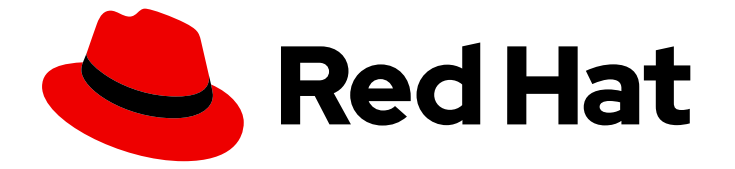

# OpenShift Container Platform 4.2

# Serverless アプリケーション

OpenShift Serverless のインストール、使用法、およびリリースノート

Last Updated: 2020-05-15

OpenShift Serverless のインストール、使用法、およびリリースノート

## 法律上の通知

Copyright © 2020 Red Hat, Inc.

The text of and illustrations in this document are licensed by Red Hat under a Creative Commons Attribution–Share Alike 3.0 Unported license ("CC-BY-SA"). An explanation of CC-BY-SA is available at

http://creativecommons.org/licenses/by-sa/3.0/

. In accordance with CC-BY-SA, if you distribute this document or an adaptation of it, you must provide the URL for the original version.

Red Hat, as the licensor of this document, waives the right to enforce, and agrees not to assert, Section 4d of CC-BY-SA to the fullest extent permitted by applicable law.

Red Hat, Red Hat Enterprise Linux, the Shadowman logo, the Red Hat logo, JBoss, OpenShift, Fedora, the Infinity logo, and RHCE are trademarks of Red Hat, Inc., registered in the United States and other countries.

Linux ® is the registered trademark of Linus Torvalds in the United States and other countries.

Java ® is a registered trademark of Oracle and/or its affiliates.

XFS ® is a trademark of Silicon Graphics International Corp. or its subsidiaries in the United States and/or other countries.

MySQL<sup>®</sup> is a registered trademark of MySQL AB in the United States, the European Union and other countries.

Node.js ® is an official trademark of Joyent. Red Hat is not formally related to or endorsed by the official Joyent Node.js open source or commercial project.

The OpenStack ® Word Mark and OpenStack logo are either registered trademarks/service marks or trademarks/service marks of the OpenStack Foundation, in the United States and other countries and are used with the OpenStack Foundation's permission. We are not affiliated with, endorsed or sponsored by the OpenStack Foundation, or the OpenStack community.

All other trademarks are the property of their respective owners.

## 概要

本書では、OpenShift Container Platform 4.2 で OpenShift Serverless を使用する方法について説明 します。

## 目次

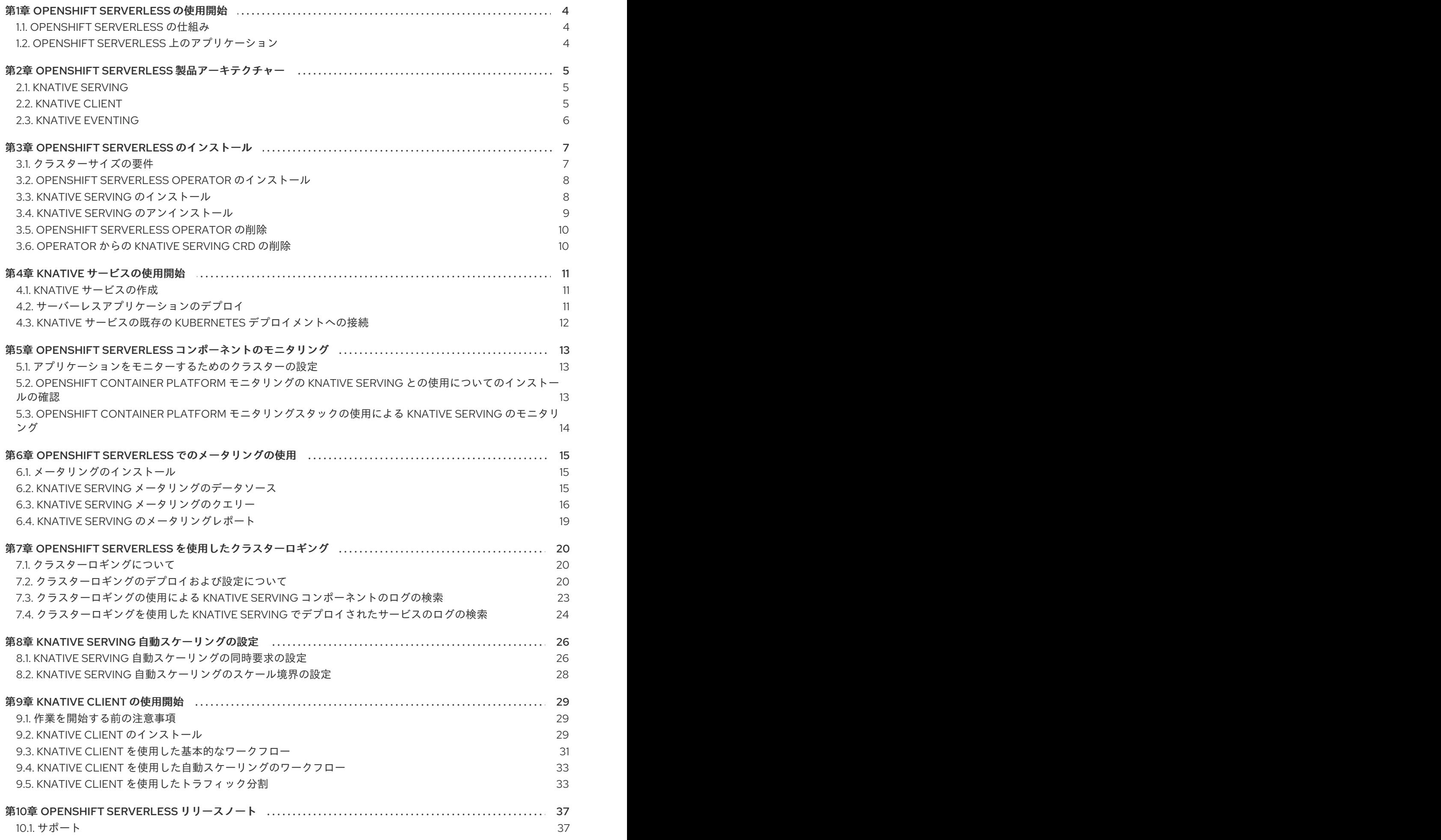

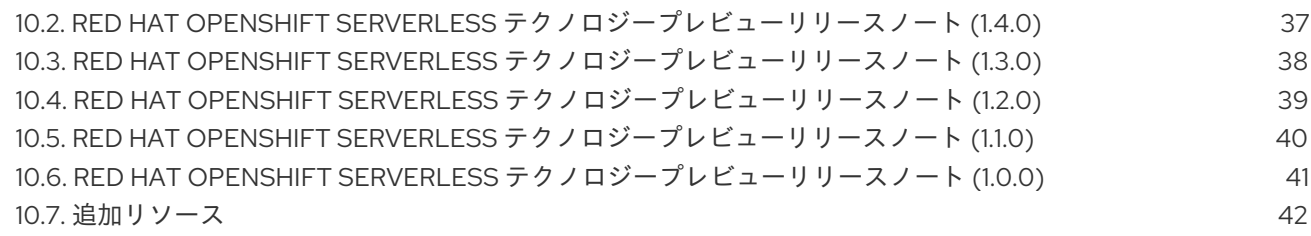

## 第1章 OPENSHIFT SERVERLESS の使用開始

<span id="page-7-0"></span>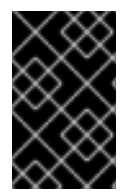

#### 重要

サポートされなくなった Red Hat OpenShift Serverless リリースについてのドキュメン トです。Red Hat OpenShift Serverless は現在 OpenShift Container Platform 4.3 以降で サポートされています。

### 重要

OpenShift Serverless は、テクノロジープレビュー機能としてのみご利用いただけます。 テクノロジープレビュー機能は Red Hat の実稼働環境でのサービスレベルアグリーメン ト (SLA) ではサポートされていないため、Red Hat では実稼働環境での使用を推奨して いません。Red Hat は実稼働環境でこれらを使用することを推奨していません。これら の機能は、近々発表予定の製品機能をリリースに先駆けてご提供することにより、お客 様は機能性をテストし、開発プロセス中にフィードバックをお寄せいただくことができ ます。

Red Hat のテクノロジープレビュー機能のサポート範囲についての詳細 は、[https://access.redhat.com/ja/support/offerings/techpreview/](https://access.redhat.com/support/offerings/techpreview/) を参照してくださ い。

OpenShift Serverless は、開発者のインフラストラクチャーのセットアップまたはバックエンド開発に 対する要件を軽減することにより、開発から実稼働までのコードの提供プロセスを単純化します。

## <span id="page-7-1"></span>1.1. OPENSHIFT SERVERLESS の仕組み

OpenShift Serverless 上の開発者は、使い慣れた言語およびフレームワークと共に、提供される Kubernetes ネイティブの API を使用してアプリケーションおよびコンテナーのワークロードをデプロ イできます。OpenShift Serverless [のインストールについての詳細は、「](https://access.redhat.com/documentation/en-us/openshift_container_platform/4.2/html-single/serverless_applications/#installing-openshift-serverless)OpenShift Serverless のイン ストール」を参照してください。

OpenShift Container Platform 上の OpenShift Serverless を使用することにより、ステートフル、ス テートレスおよびサーバーレスワークロードのすべてを、自動化された操作によって単一のマルチクラ ウドコンテナープラットフォームで実行することができます。開発者は、それぞれのマイクロサービ ス、レガシーおよびサーバーレスアプリケーションをホストするために単一プラットフォームを使用す ることができます。

OpenShift Serverless はオープンソースの Knative プロジェクトをベースとし、エンタープライズレベ ルのサーバーレスプラットフォームを有効にすることで、ハイブリッドおよびマルチクラウド環境にお ける移植性と一貫性をもたらします。

## <span id="page-7-2"></span>1.2. OPENSHIFT SERVERLESS 上のアプリケーション

アプリケーションは、カスタムリソース定義 (CRD、Customer Resource Definition) および Kubernetes の関連コントローラーを使用して作成され、任意の場所で実行できる OCI 準拠の Linux コンテナーとし てパッケージ化されます。

OpenShift Serverless でアプリケーションをデプロイするには、Knative サービスを作成する必要があ ります。詳細は、「Knative [サービスの使用開始」](https://access.redhat.com/documentation/en-us/openshift_container_platform/4.2/html-single/serverless_applications/#getting-started-knative-services)を参照してください。

## <span id="page-8-0"></span>第2章 OPENSHIFT SERVERLESS 製品アーキテクチャー

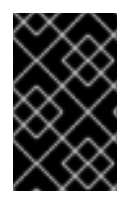

#### 重要

サポートされなくなった Red Hat OpenShift Serverless リリースについてのドキュメン トです。Red Hat OpenShift Serverless は現在 OpenShift Container Platform 4.3 以降で サポートされています。

### <span id="page-8-1"></span>2.1. KNATIVE SERVING

OpenShift Container Platform 上の Knative Serving は、サーバーレスアプリケーションのデプロイおよ び提供をサポートするために Kubernetes および Istio をベースにビルドされます。

これは、OpenShift Container Platform クラスター上のサーバーレスワークロードの動作を定義し、制 御するために使用される Kubernetes カスタムリソース定義 (CRD) のセットを作成します。

これらの CRD は、サーバーレスコンテナーの迅速なデプロイメント、Pod の自動スケーリング、Istio コンポーネントのルーティングおよびネットワークプログラミング、デプロイされたコードおよび設定 の特定の時点のスナップショットの表示などの複雑なユースケースに対応するビルディングブロックと して使用できます。

#### 2.1.1. Knative Serving コンポーネント

このセクションで説明するコンポーネントは、Knative Serving が正しく設定され、実行されるために必 要なリソースです。

#### Knative サービスリソース

**service.serving.knative.dev** リソースは、クラスター上のサーバーレスワークロードのライフサイ クル全体を自動的に管理します。これは、サービスの各アップデートについてのルート、設定、お よび新規リビジョンがアプリケーションに設定されるように他のオブジェクトの作成を制御しま す。サービスは、トラフィックを最新バージョンまたは固定されたバージョンに常にルーティング するように定義できます。

#### Knative ルートリソース

**route.serving.knative.dev** リソースは、ネットワークのエンドポイントを、1つ以上の Knative リビ ジョンにマップします。部分的なトラフィックや名前付きルートなどのトラフィックを複数の方法 で管理することができます。

#### Knative 設定リソース

**configuration.serving.knative.dev** リソースは、デプロイメントの必要な状態を維持します。設定 を変更すると、新規リビジョンが作成されます。

#### Knative リビジョンリソース

**revision.serving.knative.dev** リソースは、ワークロードに対して加えられるそれぞれの変更につい てのコードおよび設定の特定の時点におけるスナップショットです。リビジョンはイミュータブル (変更不可) オブジェクトであり、必要な期間保持することができます。クラスター管理者 は、**revision.serving.knative.dev** リソースを変更して、OpenShift Container Platform クラスター での Pod の自動スケーリングを有効にできます。

### <span id="page-8-2"></span>2.2. KNATIVE CLIENT

Knative Client (**kn**) は、**oc** または **kubectl** ツールの機能を拡張し、OpenShift Container Platform での Knative コンポーネントとの対話を可能にします。**kn** は、開発者が YAML ファイルを直接編集しなく てもアプリケーションをデプロイし、管理できるようにします。

## <span id="page-9-0"></span>2.3. KNATIVE EVENTING

Knative Eventing の開発者プレビューバージョンは、OpenShift Serverless で使用することができま す。ただし、これは OpenShift Serverless Operator に含まれず、現時点ではこのテクノロジープレ ビューの一部としてサポートされていません。インストールの説明およびサンプルを含む Knative Eventing についての詳細は、[OpenShift](https://openshift-knative.github.io/docs/docs/index.html) Container Platform の Knative Eventing についてのドキュメン トを参照してください。

## 第3章 OPENSHIFT SERVERLESS のインストール

<span id="page-10-0"></span>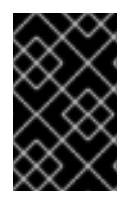

#### 重要

サポートされなくなった Red Hat OpenShift Serverless リリースについてのドキュメン トです。Red Hat OpenShift Serverless は現在 OpenShift Container Platform 4.3 以降で サポートされています。

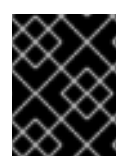

### 重要

OpenShift Serverless は、ネットワークが制限された環境でのインストールに対してテス トされておらず、サポートされません。

## <span id="page-10-1"></span>3.1. クラスターサイズの要件

OpenShift Serverless が正常に実行されるようにクラスターのサイズを適切に設定する必要がありま す。MachineSet API を使用して、クラスターを必要なサイズにスケールアップすることができます。

最初のサーバーレスアプリケーションを初めて使用する場合は、CPU が 10 つ、メモリーが 40 GB の OpenShift クラスターが最低要件となります。これは、通常 2 つのマシンを追加することによってデ フォルト MachineSet のいずれかをスケールアップする必要があることを意味します。

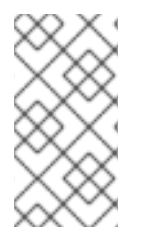

### 注記

この設定では、要件はデプロイされたアプリケーションによって異なります。デフォル トで、各 Pod は CPU ~400m を要求し、推奨値のベースはこの値になります。特定の推 奨例としては、アプリケーションは最大 10 のレプリカにスケールアップできます。アプ リケーションの実際の CPU 要求を減らして、さらに境界を引き上げます。

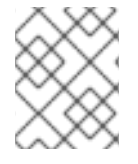

### 注記

指定された数は、OpenShift クラスターのワーカーマシンのプールにのみ関連します。 マスターノードは一般的なスケジューリングには使用されず、省略されます。

OpenShift Container Platform でのロギング、モニタリング、メータリングおよびトレーシングなどの 高度なユースケースの場合は、追加のリソースをデプロイする必要があります。このようなユースケー スで推奨される要件は 24 vCPU および 96GB メモリーです。

### 追加リソース

MachineSet API の使用についての少佐いは、「[MachineSet](https://access.redhat.com/documentation/ja-jp/openshift_container_platform/4.2/html-single/machine_management/#creating-machineset-aws) の作成」を参照してください。

3.1.1. MachineSet の手動によるスケーリング

MachineSet のマシンのインスタンスを追加したり、削除したりする必要がある場合、MachineSet を手 動でスケーリングできます。

#### 前提条件

手順

- OpenShift Container Platform クラスターおよび **oc** コマンドラインをインストールします。
- **cluster-admin** パーミッションを持つユーザーとして、**oc** にログインします。

手順

1. クラスターにある MachineSet を表示します。

\$ oc get machinesets -n openshift-machine-api

MachineSet は **<clusterid>-worker-<aws-region-az>** の形式で一覧表示されます。

2. MachineSet をスケーリングします。

\$ oc scale --replicas=2 machineset <machineset> -n openshift-machine-api

または、以下を実行します。

\$ oc edit machineset <machineset> -n openshift-machine-api

MachineSet をスケールアップまたはスケールダウンできます。新規マシンが利用可能になるま で数分の時間がかかります。

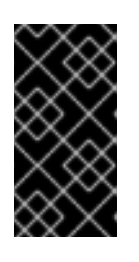

#### 重要

デフォルトで、OpenShift Container Platform ルーター Pod はワーカーにデプロ イされます。ルーターは Web コンソールなどの一部のクラスターリソースにア クセスすることが必要であるため、 ルーター Pod をまず再配置しない限り、 ワーカー MachineSet を **0** にスケーリングできません。

## <span id="page-11-0"></span>3.2. OPENSHIFT SERVERLESS OPERATOR のインストール

OpenShift Serverless Operator は、OpenShift Container Platform の Operator のインストール手順に 従ってインストールできます。

OpenShift Container Platform の Operator のインストール手順に従い、OpenShift Serverless Operator をホストクラスターにインストールできます。

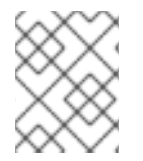

#### 注記

OpenShift Serverless Operator は、OpenShift Container Platform バージョン 4.1.13 以降 でのみ動作します。

詳細は、OpenShift Container Platform ドキュメントの「Operator [のクラスターへの追加](https://access.redhat.com/documentation/ja-jp/openshift_container_platform/4.2/html-single/operators/#olm-adding-operators-to-a-cluster)」を参照して ください。

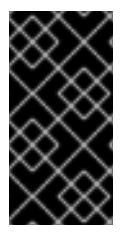

#### 重要

OpenShift Serverless Operator はサービスメッシュ Operator を自動的にインストールし ます。コミュニティーバージョンの Maistra がすでにインストールされている場合、 OpenShift Serverless Operator Service Mesh の自動インストールと競合が生じます。こ の場合、既存のコミュニティーバージョンの Maistra が代わりに使用されます。

## <span id="page-11-1"></span>3.3. KNATIVE SERVING のインストール

OpenShift Serverless Operator を使用して Knative Serving をインストールするには、**KnativeServing** オブジェクトを作成する必要があります。

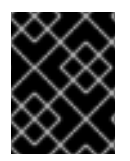

#### 重要

サンプル YAML に示されるように、**KnativeServing** オブジェクトを **knative-serving** namespace に作成する必要があります。そうでない場合、これは無視されます。

#### サンプル **serving.yaml**

apiVersion: v1 kind: Namespace metadata: name: knative-serving -- apiVersion: operator.knative.dev/v1alpha1 kind: KnativeServing metadata: name: knative-serving namespace: knative-serving

#### 前提条件

- クラスター管理者アクセスのあるアカウント
- OpenShift Serverless Operator がインストールされていること。

#### 手順

1. 以下を使用して、サンプル YAML ファイルを **serving.yaml** にコピーし、これを適用します。

\$ oc apply -f serving.yaml

2. 以下のコマンドを使用して、インストールが完了したことを確認します。

\$ oc get knativeserving.operator.knative.dev/knative-serving -n knative-serving - template='{{range .status.conditions}}{{printf "%s=%s\n" .type .status}}{{end}}'

結果は以下のようになります。

DeploymentsAvailable=True InstallSucceeded=True Ready=True

## <span id="page-12-0"></span>3.4. KNATIVE SERVING のアンインストール

Knative Serving をアンインストールするには、そのカスタムリソースを削除してから **knative-serving** namespace を削除する必要があります。

#### 前提条件

Knative Serving がインストールされていること。

1. Knative Serving を削除するには、以下のコマンドを使用します。

\$ oc delete knativeserving.operator.knative.dev knative-serving -n knative-serving

2. コマンドが実行され、すべての Pod が **knative-serving** namespace から削除された後に、以下 のコマンドを使用して namespace を削除します。

\$ oc delete namespace knative-serving

### <span id="page-13-0"></span>3.5. OPENSHIFT SERVERLESS OPERATOR の削除

Operator の削除に関する OpenShift Container Platform の手順に従い、OpenShift Serverless Operator をホストクラスターから削除できます。

詳細は、OpenShift Container Platform ドキュメントの「[クラスターからの](https://access.redhat.com/documentation/ja-jp/openshift_container_platform/4.2/html-single/operators/#olm-deleting-operators-from-a-cluster) Operator の削除」を参照 してください。

## <span id="page-13-1"></span>3.6. OPERATOR からの KNATIVE SERVING CRD の削除

OpenShift Serverless Operator のアンインストール後に、Operator CRD および API サービスはクラス ター上に残ります。この手順を使用して、残りのコンポーネントを完全にアンインストールします。

#### 前提条件

● 先の手順を使用して、Knative Serving をアンインストールし、OpenShift Serverless Operator を削除していること。

#### 手順

1. 以下のコマンドを実行して残りの Knative Serving CRD を削除します。

\$ oc delete crd knativeservings.operator.knative.dev

## 第4章 KNATIVE サービスの使用開始

<span id="page-14-0"></span>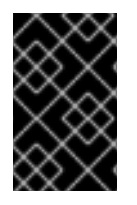

#### 重要

サポートされなくなった Red Hat OpenShift Serverless リリースについてのドキュメン トです。Red Hat OpenShift Serverless は現在 OpenShift Container Platform 4.3 以降で サポートされています。

Knative サービスは、ユーザーがサーバーレスアプリケーションをデプロイするために作成する Kubernetes サービスです。各 Knative サービスは、ルートおよび **.yaml** ファイルに含まれる設定に よって定義されます。

## <span id="page-14-1"></span>4.1. KNATIVE サービスの作成

サービスを作成するには、**service.yaml** ファイルを作成する必要があります。

以下のサンプルをコピーできます。このサンプルは **helloworld-go** というサンプルの golang アプリ ケーションを作成し、このサンプルを使用してそのアプリケーションのイメージを指定することができ ます。

<span id="page-14-6"></span><span id="page-14-5"></span><span id="page-14-4"></span><span id="page-14-3"></span>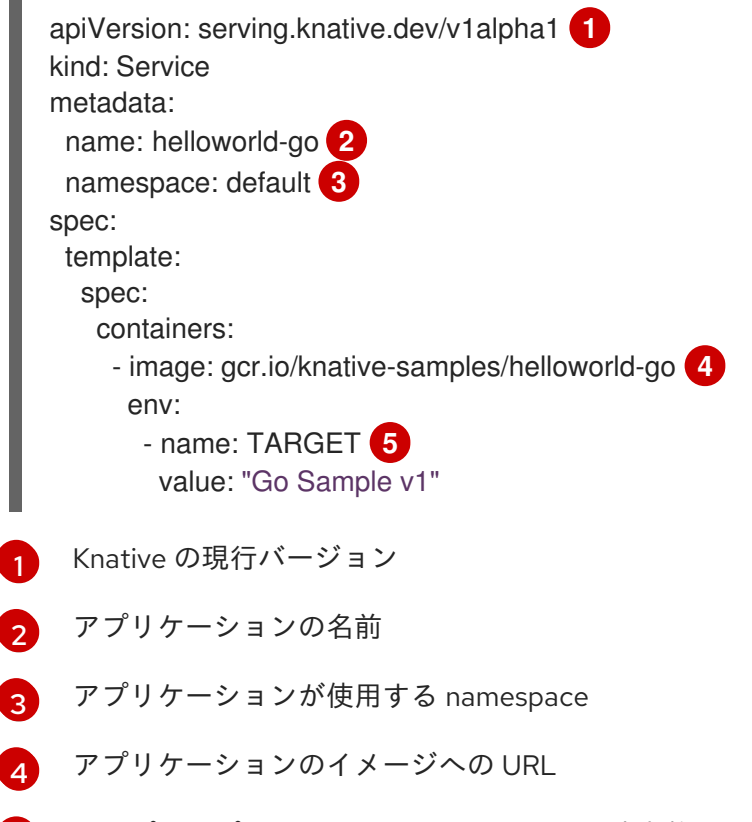

#### <span id="page-14-7"></span>[5](#page-14-7) サンプルアプリケーションで出力される環境変数

### <span id="page-14-2"></span>4.2. サーバーレスアプリケーションのデプロイ

サーバーレスアプリケーションをデプロイするには、**service.yaml** ファイルを使用する必要がありま す。

#### 手順

1. **service.yaml** ファイルが含まれているディレクトリーに移動します。

2. **service.yaml** ファイルを使用してアプリケーションをデプロイします。

\$ oc apply --filename service.yaml

サービスが作成され、アプリケーションがデプロイされるので、Knative はこのバージョンのアプリ ケーションのイミュータブルなリビジョンを新規に作成します。

また、Knative はネットワークプログラミングを実行し、アプリケーションのルート、Ingress、サービ スおよびロードバランサーを作成し、アクティブでない Pod を含む Pod をトラフィックに基づいて自 動的にスケールアップ/ダウンします。

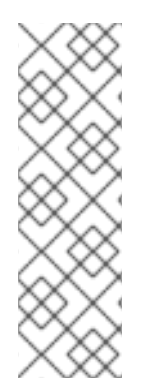

#### 注記

Knative サービスが namespace に初めて作成されると、その namespace は新規ネット ワーク設定を自動的に受信します。これにより、サービスが準備状態になるまでに初期 サービスにかかる時間が通常より長くなる可能性があります。

namespace に既存の NetworkPolicy 設定がない場合、「allow all」タイプポリシーは自 動的に適用されます。このポリシーは、すべての Knative サービスがその namespace か ら削除され、他の NetworkPolicy 設定が適用されていない場合に自動的に削除されま す。

### <span id="page-15-0"></span>4.3. KNATIVE サービスの既存の KUBERNETES デプロイメントへの接続

Knative サービスは、既存の追加のネットワークバリアがない場合は、namespace で Kubernetes デプ ロイメントを呼び出すことができます。

Kubernetes デプロイメントは、以下の場合に Knative サービスを呼び出すことができます。

- Kubernetes デプロイメントは、ターゲットの Knative サービスと同じ namespace に置かれま す。
- **Kubernetes デプロイメントは、knative-serving-ingress** の ServiceMeshMemberRoll に手動で 追加された namespace にあります。
- Kubernetes デプロイメントでは、ターゲット Knative Service のパブリック URL を使用しま す。

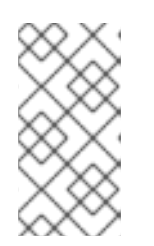

#### 注記

Knative サービスは、デフォルトでパブリック URL を使用してアクセスされま す。ターゲット Knative サービスは、パブリック URL を使用してこれを既存の Kubernetes デプロイに接続する場合は、プライベートの **cluster-local** visibility サービスとして設定することはできません。

## <span id="page-16-0"></span>第5章 OPENSHIFT SERVERLESS コンポーネントのモニタリング

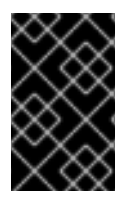

#### 重要

サポートされなくなった Red Hat OpenShift Serverless リリースについてのドキュメン トです。Red Hat OpenShift Serverless は現在 OpenShift Container Platform 4.3 以降で サポートされています。

クラスター管理者は、OpenShift Container Platform モニタリングスタックをデプロイし、OpenShift Serverless コンポーネントのメトリクスをモニターできます。

OpenShift Serverless Operator を使用する場合、デプロイされたコンポーネントをモニターするために 必要な ServiceMonitor オブジェクトが自動的に作成されます。

Knative Serving などの OpenShift Serverless コンポーネントはメトリクスデータを公開します。管理者 は、OpenShift Container Platform Web コンソールを使用してこのデータをモニターできます。

## <span id="page-16-1"></span>5.1. アプリケーションをモニターするためのクラスターの設定

アプリケーション開発者がアプリケーションをモニターできるようにするには、クラスターの人による 操作によって、クラスターを設定する必要があります。以下の手順では、その方法を示します。

#### 前提条件

● クラスターの管理権限を持つロールに属するユーザーとしてログインする必要があります。

#### 手順

- 1. OpenShift Container Platform Web コンソールで、Operators → OperatorHub ページに移動 し、アプリケーションのある namespace に Prometheus Operator をインストールします。
- 2. Operators → Installed Operators ページに移動し、同じ namespace に Prometheus、 Alertmanager、Prometheus Rule、および Service Monitor をインストールします。

## <span id="page-16-2"></span>5.2. OPENSHIFT CONTAINER PLATFORM モニタリングの KNATIVE SERVING との使用についてのインストールの確認

管理者によるモニタリングの手動の設定は不要ですが、以下の手順を実行してモニタリングが正常にイ ンストールしていることを確認できます。

#### 手順

1. ServiceMonitor オブジェクトがデプロイされていることを確認します。

\$ oc get servicemonitor -n knative-serving NAME AGE activator 11m autoscaler 11m controller 11m

2. **openshift.io/cluster-monitoring=true** ラベルが Knative Serving namespace に追加されている ことを確認します。

13

\$ oc get namespace knative-serving --show-labels NAME STATUS AGE LABELS knative-serving Active 4d istio-injection=enabled,openshift.io/clustermonitoring=true,serving.knative.dev/release=v0.7.0

## <span id="page-17-0"></span>5.3. OPENSHIFT CONTAINER PLATFORM モニタリングスタックの使用 による KNATIVE SERVING のモニタリング

このセクションでは、OpenShift Container Platform モニタリングツールの使用により Knative Serving Pod の自動スケーリングメトリクスを視覚化する方法例を示します。

#### 前提条件

OpenShift Container Platform モニタリングスタックがインストールされていること。

#### 手順

- 1. OpenShift Container Platform Web コンソールに移動し、認証します。
- 2. Monitoring → Metrics に移動します。
- 3. Expression に入力し、Run queries を選択します。Knative Serving Autoscaler Pod をモニター するには、以下のサンプル式を使用します。

autoscaler\_actual\_pods

これで、Knative Serving Autoscaler Pod のモニタリング情報をコンソールで表示できます。

## <span id="page-18-0"></span>第6章 OPENSHIFT SERVERLESS でのメータリングの使用

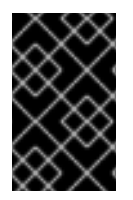

#### 重要

サポートされなくなった Red Hat OpenShift Serverless リリースについてのドキュメン トです。Red Hat OpenShift Serverless は現在 OpenShift Container Platform 4.3 以降で サポートされています。

クラスター管理者として、メータリングを使用して OpenShift Serverless クラスターで実行されている 内容を分析できます。

OpenShift Container Platform のメータリングについての詳細は、「[メータリングの概要」](https://access.redhat.com/documentation/ja-jp/openshift_container_platform/4.2/html-single/metering/#about-metering)を参照して ください。

## <span id="page-18-1"></span>6.1. メータリングのインストール

OpenShift Container Platform [でのメータリングのインストールについての詳細は、「メータリングの](https://access.redhat.com/documentation/ja-jp/openshift_container_platform/4.2/html-single/metering/#installing-metering) インストール」を参照してください。

## <span id="page-18-2"></span>6.2. KNATIVE SERVING メータリングのデータソース

以下の **ReportDataSources** は、Knative Serving を OpenShift Container Platform メータリングで使用 する方法についての例です。

6.2.1. Knative Serving での CPU 使用状況のデータソース

このデータソースは、レポート期間における Knative サービスごとに使用される累積された CPU の秒 数を示します。

#### YAML ファイル

```
apiVersion: metering.openshift.io/v1
kind: ReportDataSource
metadata:
 name: knative-service-cpu-usage
spec:
 prometheusMetricsImporter:
  query: >
   sum
      by(namespace,
       label serving knative dev service,
       label serving knative dev revision)
      (
label_replace(rate(container_cpu_usage_seconds_total{container_name!="POD",container_name!="",p
od_name!=""}[1m]), "pod", "$1", "pod_name", "(.*)")
       *
       on(pod, namespace)
       group_left(label_serving_knative_dev_service, label_serving_knative_dev_revision)
      kube_pod_labels{label_serving_knative_dev_service!=""}
      )
```
## 6.2.2. Knative Serving でのメモリー使用状況のデータソース

このデータソースは、レポート期間における Knative サービスごとの平均メモリー消費量を示します。

#### YAML ファイル

```
apiVersion: metering.openshift.io/v1
kind: ReportDataSource
metadata:
 name: knative-service-memory-usage
spec:
 prometheusMetricsImporter:
  query: >
   sum
      by(namespace,
       label serving knative dev service,
       label_serving_knative_dev_revision)
      (
       label replace(container_memory_usage_bytes{container_name!="POD",
container_name!="",pod_name!=""}, "pod", "$1", "pod_name", "(.*)")
       *
       on(pod, namespace)
       group left(label serving knative dev service, label serving knative dev revision)
      kube_pod_labels{label_serving_knative_dev_service!=""}
      \lambda
```
### 6.2.3. Knative Serving メータリングのデータソースの適用

以下のコマンドを使用して、**ReportDataSources** を適用することができます。

\$ oc apply -f <datasource-name>.yaml

#### 例

\$ oc apply -f knative-service-memory-usage.yaml

## <span id="page-19-0"></span>6.3. KNATIVE SERVING メータリングのクエリー

以下の **ReportQuery** リソースは、提供されるサンプルの **DataSources** を参照します。

#### 6.3.1. Knative Serving での CPU 使用状況のクエリー

#### YAML ファイル

```
apiVersion: metering.openshift.io/v1
kind: ReportQuery
metadata:
 name: knative-service-cpu-usage
spec:
 inputs:
 - name: ReportingStart
  type: time
```
- name: ReportingEnd type: time - default: knative-service-cpu-usage name: KnativeServiceCpuUsageDataSource type: ReportDataSource columns: - name: period\_start type: timestamp unit: date - name: period\_end type: timestamp unit: date - name: namespace type: varchar unit: kubernetes\_namespace - name: service type: varchar - name: data\_start type: timestamp unit: date - name: data\_end type: timestamp unit: date - name: service\_cpu\_seconds type: double unit: cpu\_core\_seconds query: | **SELECT** timestamp '{| default .Report.ReportingStart .Report.Inputs.ReportingStart| prestoTimestamp |}' AS period\_start, timestamp '{| default .Report.ReportingEnd .Report.Inputs.ReportingEnd | prestoTimestamp |}' AS period\_end, labels['namespace'] as project, labels['label\_serving\_knative\_dev\_service'] as service, min("timestamp") as data\_start, max("timestamp") as data\_end, sum(amount \* "timeprecision") AS service\_cpu\_seconds FROM {| dataSourceTableName .Report.Inputs.KnativeServiceCpuUsageDataSource |} WHERE "timestamp" >= timestamp '{| default .Report.ReportingStart .Report.Inputs.ReportingStart | prestoTimestamp |}' AND "timestamp" < timestamp '{| default .Report.ReportingEnd .Report.Inputs.ReportingEnd | prestoTimestamp |}' GROUP BY labels['namespace'],labels['label\_serving\_knative\_dev\_service']

#### 6.3.2. Knative Serving でのメモリー使用状況のクエリー

#### YAML ファイル

```
apiVersion: metering.openshift.io/v1
kind: ReportQuery
metadata:
 name: knative-service-memory-usage
spec:
 inputs:
 - name: ReportingStart
```
type: time - name: ReportingEnd type: time - default: knative-service-memory-usage name: KnativeServiceMemoryUsageDataSource type: ReportDataSource columns: - name: period\_start type: timestamp unit: date - name: period\_end type: timestamp unit: date - name: namespace type: varchar unit: kubernetes\_namespace - name: service type: varchar - name: data\_start type: timestamp unit: date - name: data\_end type: timestamp unit: date - name: service\_usage\_memory\_byte\_seconds type: double unit: byte\_seconds query: | **SELECT** timestamp '{| default .Report.ReportingStart .Report.Inputs.ReportingStart| prestoTimestamp |}' AS period\_start, timestamp '{| default .Report.ReportingEnd .Report.Inputs.ReportingEnd | prestoTimestamp |}' AS period\_end, labels['namespace'] as project, labels['label\_serving\_knative\_dev\_service'] as service, min("timestamp") as data\_start, max("timestamp") as data\_end, sum(amount \* "timeprecision") AS service usage memory byte seconds FROM {| dataSourceTableName .Report.Inputs.KnativeServiceMemoryUsageDataSource |} WHERE "timestamp" >= timestamp '{| default .Report.ReportingStart .Report.Inputs.ReportingStart | prestoTimestamp |}' AND "timestamp" < timestamp '{| default .Report.ReportingEnd .Report.Inputs.ReportingEnd | prestoTimestamp |}' GROUP BY labels['namespace'],labels['label\_serving\_knative\_dev\_service']

## 6.3.3. Knative Serving メータリングのクエリーの適用

```
以下のコマンドを使用して、ReportQuery を適用できます。
```
\$ oc apply -f <query-name>.yaml

#### 例

\$ oc apply -f knative-service-memory-usage.yaml

## <span id="page-22-0"></span>6.4. KNATIVE SERVING のメータリングレポート

**Report** リソースを作成し、Knative Serving に対してメータリングレポートを実行できます。レポート を実行する前に、レポート期間の開始日と終了日を指定するために、**Report** リソース内で入力パラ メーターを変更する必要があります。

#### YAML ファイル

<span id="page-22-1"></span>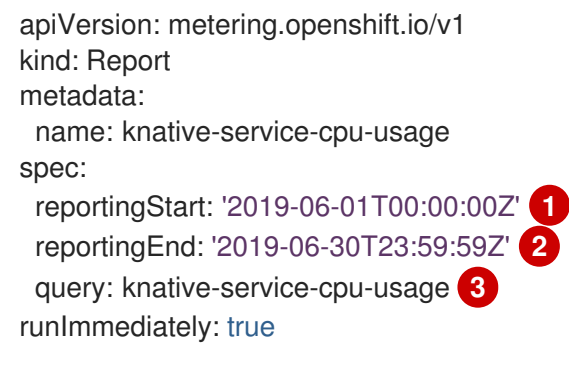

- <span id="page-22-3"></span><span id="page-22-2"></span>[1](#page-22-1) レポートの開始日 (ISO 8601 形式)。
- $\mathcal{L}$ レポートの終了日 (ISO 8601 形式)。
- [3](#page-22-3) CPU 使用状況レポートの **knative-service-cpu-usage**、またはメモリー使用状況レポートの **knative-service-memory-usage** のいずれか。

#### 6.4.1. メータリングレポートの実行

入力パラメーターを入力すると、以下のコマンドを使用してレポートを実行できます。

\$ oc apply -f <report-name>.yml

以下の例のようにレポートを確認できます。

\$ kubectl get report

NAME QUERY SCHEDULE RUNNING FAILED LAST REPORT TIME AGE knative-service-cpu-usage knative-service-cpu-usage Finished 2019-06-30T23:59:59Z 10h

## <span id="page-23-0"></span>第7章 OPENSHIFT SERVERLESS を使用したクラスターロギング

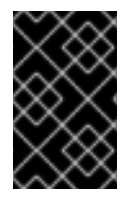

#### 重要

サポートされなくなった Red Hat OpenShift Serverless リリースについてのドキュメン トです。Red Hat OpenShift Serverless は現在 OpenShift Container Platform 4.3 以降で サポートされています。

## <span id="page-23-1"></span>7.1. クラスターロギングについて

OpenShift Container Platform クラスター管理者は、いくつかの CLI コマンドを使用してクラスターロ ギングをデプロイでき、OpenShift Container Platform Web コンソールを使用して Elasticsearch Operator および Cluster Logging Operator をインストールできます。Operator がインストールされて いる場合、クラスターロギングのカスタムリソース (CR) を作成してクラスターロギング Pod およびク ラスターロギングのサポートに必要な他のリソースをスケジュールします。Operator はクラスターロ ギングのデプロイ、アップグレード、および維持を行います。

クラスターロギングは、**instance** という名前のクラスターロギングのカスタムリソース (CR) を変更す ることで設定できます。CR は、ログを収集し、保存し、視覚化するために必要なロギングスタックの すべてのコンポーネントを含む完全なクラスターロギングデプロイメントを定義します。Cluster Logging Operator は **ClusterLogging** カスタムリソースを監視し、ロギングデプロイメントを適宜調整 します。

管理者およびアプリケーション開発者は、表示アクセスのあるプロジェクトのログを表示できます。

## <span id="page-23-2"></span>7.2. クラスターロギングのデプロイおよび設定について

OpenShift Container Platform クラスターロギングは、小規模および中規模の OpenShift Container Platform クラスター用に調整されたデフォルト設定で使用されるように設計されています。

以下のインストール方法には、サンプルのクラスターロギングのカスタムリソース (CR) が含まれま す。これを使用して、クラスターロギングインスタンスを作成し、クラスターロギングのデプロイメン トを設定することができます。

デフォルトのクラスターロギングインストールを使用する必要がある場合は、サンプル CR を直接使用 できます。

デプロイメントをカスタマイズする必要がある場合、必要に応じてサンプル CR に変更を加えます。以 下では、クラスターロギングのインスタンスをインストール時に実行し、インストール後に変更する設 定について説明します。クラスターロギングのカスタムリソース外で加える変更を含む、各コンポーネ ントの使用方法については、設定についてのセクションを参照してください。

#### 7.2.1. クラスターロギングの設定およびチューニング

クラスターロギング環境は、**openshift-logging** プロジェクトにデプロイされるクラスターロギングの カスタムリソースを変更することによって設定できます。

インストール時またはインストール後に、以下のコンポーネントのいずれかを変更することができま す。

#### メモリーおよび CPU

**resources** ブロックを有効なメモリーおよび CPU 値で変更することにより、各コンポーネントの CPU およびメモリーの両方の制限を調整することができます。

spec: logStore: elasticsearch: resources: limits: cpu: memory: requests: cpu: 1 memory: 16Gi type: "elasticsearch" collection: logs: fluentd: resources: limits: cpu: memory: requests: cpu: memory: type: "fluentd" visualization: kibana: resources: limits: cpu: memory: requests: cpu: memory: type: kibana curation: curator: resources: limits: memory: 200Mi requests: cpu: 200m memory: 200Mi type: "curator"

#### Elasticsearch ストレージ

**storageClass name** および **size** パラメーターを使用し、Elasticsearch クラスターの永続ストレー ジのクラスおよびサイズを設定できます。Cluster Logging Operator は、これらのパラメーターに基 づいて、Elasticsearch クラスターの各データノードについて **PersistentVolumeClaim** を作成しま す。

spec: logStore: type: "elasticsearch" elasticsearch: nodeCount: 3

storage: storageClassName: "gp2" size: "200G"

この例では、クラスターの各データノードが「gp2」ストレージの「200G」を要求する **PersistentVolumeClaim** にバインドされるように指定します。それぞれのプライマリーシャードは単 一のレプリカによってサポートされます。

#### 注記

**storage** ブロックを省略すると、一時ストレージのみを含むデプロイメントになりま す。

spec: logStore: type: "elasticsearch" elasticsearch: nodeCount: 3 storage: {}

#### Elasticsearch レプリケーションポリシー

Elasticsearch シャードをクラスター内のデータノードにレプリケートする方法を定義するポリシー を設定できます。

- **FullRedundancy:**各インデックスのシャードはすべてのデータノードに完全にレプリケート されます。
- **MultipleRedundancy**:各インデックスのシャードはデータノードの半分に分散します。
- SingleRedundancy:各シャードの単一コピー。2 つ以上のデータノードが存在する限り、ロ グは常に利用可能かつ回復可能です。
- **ZeroRedundancy**:シャードのコピーはありません。ログは、ノードの停止または失敗時に 利用不可になる (または失われる) 可能性があります。

#### Curator スケジュール

Curator のスケジュールを cron [形式](https://en.wikipedia.org/wiki/Cron)で指定します。

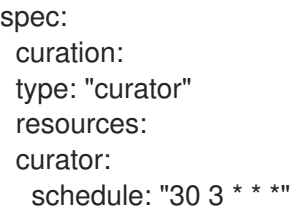

#### 7.2.2. 変更されたクラスターロギングカスタムリソースのサンプル

以下は、前述のオプションを使用して変更されたクラスターロギングのカスタムリソースの例です。

#### 変更されたクラスターロギングカスタムリソースのサンプル

apiVersion: "logging.openshift.io/v1"

kind: "ClusterLogging" metadata: name: "instance" namespace: "openshift-logging" spec: managementState: "Managed" logStore: type: "elasticsearch" elasticsearch: nodeCount: 2 resources: limits: memory: 2Gi requests: cpu: 200m memory: 2Gi storage: {} redundancyPolicy: "SingleRedundancy" visualization: type: "kibana" kibana: resources: limits: memory: 1Gi requests: cpu: 500m memory: 1Gi replicas: 1 curation: type: "curator" curator: resources: limits: memory: 200Mi requests: cpu: 200m memory: 200Mi schedule: "\*/5 \* \* \* \* " collection: logs: type: "fluentd" fluentd: resources: limits: memory: 1Gi requests: cpu: 200m memory: 1Gi

<span id="page-26-0"></span>7.3. クラスターロギングの使用による KNATIVE SERVING コンポーネント のログの検索

手順

1. Elasticsearch の仮想化ツール Kibana UI を開くには、 以下のコマンドを使用して Kibana ルー トを取得します。

\$ oc -n openshift-logging get route kibana

- 2. ルートの URL を使用して Kibana ダッシュボードに移動し、ログインします。
- 3. インデックスが .all に設定されていることを確認します。インデックスが .all に設定されていな い場合、OpenShift システムログのみが一覧表示されます。
- 4. **knative-serving** namespace を使用してログをフィルターできま す。**kubernetes.namespace\_name:knative-serving** を検索ボックスに入力して結果をフィル ターします。

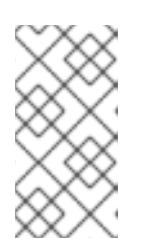

#### 注記

Knative Serving はデフォルトで構造化ロギングを使用します。クラスターロギ ング Fluentd 設定をカスタマイズしてこれらのログの解析を有効にできます。こ れにより、ログの検索がより容易になり、ログレベルでのフィルターにより問題 を迅速に特定できるようになります。

## <span id="page-27-0"></span>7.4. クラスターロギングを使用した KNATIVE SERVING でデプロイされた サービスのログの検索

OpenShift クラスターロギングにより、アプリケーションがコンソールに書き込むログは Elasticsearch で収集されます。以下の手順で、Knative Serving を使用してデプロイされたアプリケーションにこれら の機能を適用する方法の概要を示します。

#### 手順

1. 以下のコマンドを使用して、Kibana の URL を見つけます。

\$ oc -n cluster-logging get route kibana`

- 2. URL をブラウザーに入力し、Kibana UI を開きます。
- 3. インデックスが .all に設定されていることを確認します。インデックスが .all に設定されていな い場合、OpenShift システムログのみが一覧表示されます。
- 4. サービスがデプロイされている Kubernetes namespace を使用してログをフィルターします。 フィルターを追加してサービス自体を特定します: **kubernetes.namespace\_name:default AND kubernetes.labels.serving\_knative\_dev\/service:{SERVICE\_NAME}**

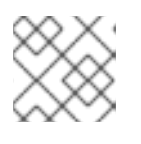

注記

**/configuration** または **/revision** を使用してフィルターすることもできます。

5. kubernetes.container\_name:<user-container> を使用して検索を絞り込み、ご使用のアプリ ケーションで生成されるログのみを表示することができます。それ以外の場合は、queueproxy からのログが表示されます。

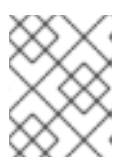

#### 注記

アプリケーションで JSON ベースの構造化ロギングを使用することで、実稼働 環境でのこれらのログの迅速なフィルターを実行できます。

## 第8章 KNATIVE SERVING 自動スケーリングの設定

<span id="page-29-0"></span>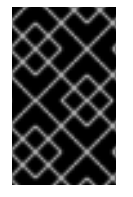

#### 重要

サポートされなくなった Red Hat OpenShift Serverless リリースについてのドキュメン トです。Red Hat OpenShift Serverless は現在 OpenShift Container Platform 4.3 以降で サポートされています。

OpenShift Serverless は、Knative Serving 自動スケーリングシステムを OpenShift Container Platform クラスターで有効にすることで、アクティブでない Pod をゼロにスケーリングする機能など、Pod の 自動スケーリングの各種機能を提供します。

Knative Serving の自動スケーリングを有効にするには、リビジョンテンプレートで同時実行 (concurrency) およびスケール境界 (scale bound) を設定する必要があります。

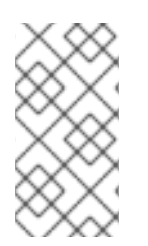

## 注記

リビジョンテンプレートでの制限およびターゲットの設定は、アプリケーションの単一 インスタンスに対して行われます。たとえば、**target** アノテーションを **50** に設定するこ とにより、アプリケーションの各インスタンスが一度に 50 要求を処理できるようアプリ ケーションをスケーリングするように Autoscaler が設定されます。

## <span id="page-29-1"></span>8.1. KNATIVE SERVING 自動スケーリングの同時要求の設定

アプリケーションの各インスタンス (リビジョンコンテナー) によって処理される同時要求の数は、リビ ジョンテンプレートに **target** アノテーションまたは **containerConcurrency** フィールドを追加して指 定できます。

以下は、リビジョンテンプレートで使用される **target** のサンプルです。

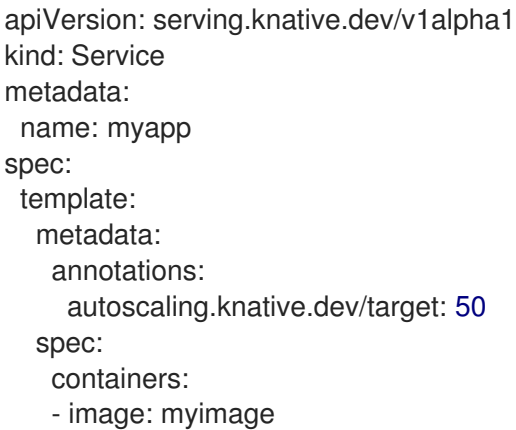

以下は、リビジョンテンプレートで使用される **containerConcurrency** のサンプルです。

apiVersion: serving.knative.dev/v1alpha1 kind: Service metadata: name: myapp spec: template: metadata: annotations:

spec: containerConcurrency: 100 containers: - image: myimage

**target** と **containerConcurrency** の両方の値を追加することにより、同時要求の **target** 数をターゲッ トとして設定できますが、これにより要求の **containerConcurrency** 数のハード制限も設定されます。

たとえば、**target** 値が 50 で、 **containerConcurrency** 値が 100 の場合、要求のターゲットに設定され た数は 50 になりますが、ハード制限は 100 になります。

**containerConcurrency** 値が **target** 値よりも低い場合、実際に処理できる数よりも多くの要求をター ゲットとして設定する必要はないため、**target** 値は小さい値に調整されます。

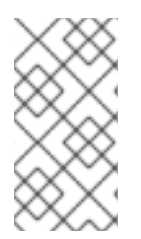

#### 注記

**containerConcurrency** は、特定の時点にアプリケーションに到達する要求の数を制限 する明らかな必要がある場合にのみ使用する必要があります。**containerConcurrency** は、アプリケーションで同時実行の制約を実行する必要がある場合にのみ使用すること を推奨します。

8.1.1. ターゲットアノテーションの使用による同時要求の設定

同時要求数のデフォルトターゲットは **100** ですが、リビジョンテンプレートで **autoscaling.knative.dev/target** アノテーション値を追加または変更することによってこの値を上書き できます。

以下は、ターゲットを **50** に設定するためにこのアノテーションをリビジョンテンプレートで使用する 方法の例を示しています。

autoscaling.knative.dev/target: 50

#### 8.1.2. containerConcurrency フィールドを使用した同時要求の設定

**containerConcurrency** は、処理される同時要求数にハード制限を設定します。

containerConcurrency: 0 | 1 | 2-N

#### $\Omega$

無制限の同時要求を許可します。

1

リビジョンコンテナーの所定インスタンスによって一度に処理される要求は1つのみであることを保 証します。

#### 2 以上

同時要求をこの数に制限します。

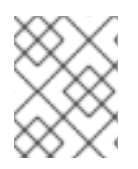

#### 注記

**target** アノテーションがない場合、自動スケーリングは、**target** が **containerConcurrency** の値と等しい場合のように設定されます。

## <span id="page-31-0"></span>8.2. KNATIVE SERVING 自動スケーリングのスケール境界の設定

**minScale** および **maxScale** アノテーションは、アプリケーションを提供できる Pod の最小および最大 数を設定するために使用できます。これらのアノテーションは、コールドスタートを防いだり、コン ピューティングコストをコントロールするために使用できます。

#### minScale

**minScale** アノテーションが設定されていない場合、Pod はゼロ (または、enable-scale-to-zero が **ConfigMap** に基づいて false の場合は 1) にスケーリングします。

#### maxScale

**maxScale** アノテーションが設定されていない場合、作成される Pod の上限はありません。

**minScale** および **maxScale** は、リビジョンテンプレートで以下のように設定できます。

spec: template: metadata: autoscaling.knative.dev/minScale: "2" autoscaling.knative.dev/maxScale: "10"

これらのアノテーションをリビジョンテンプレートで使用することで、この設定が **PodAutoscaler** オ ブジェクトに伝播します。

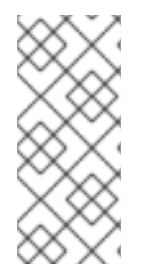

#### 注記

これらのアノテーションは、リビジョンの有効期間全体で適用されます。リビジョンが ルートで参照されていない場合でも、 **minScale** によって指定される最小 Pod 数は依然 として指定されます。ルーティングできないリビジョンについては、ガべージコレク ションの対象になることに留意してください。これにより、Knative はリソースを回収で きます。

## 第9章 KNATIVE CLIENT の使用開始

<span id="page-32-0"></span>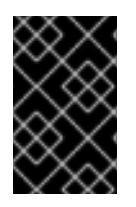

#### 重要

サポートされなくなった Red Hat OpenShift Serverless リリースについてのドキュメン トです。Red Hat OpenShift Serverless は現在 OpenShift Container Platform 4.3 以降で サポートされています。

Knative Client (**kn**) は、Knative コマンドラインインターフェース (CLI) です。CLI は、アプリケーショ ンを管理するためのコマンド、および OpenShift Container Platform の各種コンポーネントと対話する 低レベルのツールを公開しています。**kn** を使用すると、ターミナルからアプリケーションを作成し、 OpenShift Container Platform プロジェクトを管理できます。

## <span id="page-32-1"></span>9.1. 作業を開始する前の注意事項

Knative Client のメカニズムには独自のログは含まれません。クラスターにログインするには、**oc** CLI をインストールし、**oc** ログインを使用する必要があります。

**oc** CLI のインストールオプションは、お使いのオペレーティングシステムによって異なります。オペ レーティングシステム用の **oc** CLI のインストール方法および **oc** を使用したログインについての詳細 は、CLI [の使用開始](https://access.redhat.com/documentation/en-us/openshift_container_platform/4.2/html-single/cli_tools/#cli-getting-started)についてのドキュメントを参照してください。

## <span id="page-32-2"></span>9.2. KNATIVE CLIENT のインストール

9.2.1. OpenShift Container Platform Web コンソールを使用した **kn** CLI のインストー ル

OpenShift Serverless Operator がインストールされると、OpenShift Container Platform Web コンソー ルの Command Line Toolsページから Linux、macOS および Windows の **kn** CLI をダウンロードする ためのリンクが表示されます。

Command Line Toolsページには、 3 このアイコンは Web コンソールの右上隅にあります。次に、 ドロップダウンメニューの Command Line Toolsを選択します。

#### 手順

- 1. Command Line Toolsページから **kn** CLI をダウンロードします。
- 2. アーカイブを展開します。

\$ tar -xf <file>

- 3. **kn** バイナリーをパスにあるディレクトリーに移動します。
- 4. PATH を確認するには、以下を実行します。

\$ echo \$PATH

注記

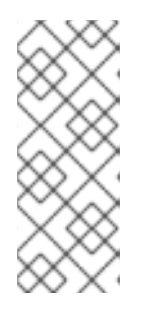

RHEL または Fedora を使用しない場合は、libc がライブラリーパスのディレク トリーにインストールされていることを確認してください。libc が利用できない 場合は、CLI コマンドの実行時に以下のエラーが表示される場合があります。

\$ kn: No such file or directory

### 9.2.2. RPM を使用した Linux 用の **kn** CLI のインストール

Red Hat Enterprise Linux (RHEL) の場合、Red Hat アカウントに有効な OpenShift Container Platform サブスクリプションがある場合は、**kn** を RPM としてインストールできます。

#### 手順

以下のコマンドを使用して、**kn**をインストールします。

# subscription-manager register # subscription-manager refresh

<span id="page-33-0"></span># subscription-manager attach --pool=<pool\_id> **1** 

# subscription-manager repos --enable="openshift-serverless-1-for-rhel-8-x86\_64-rpms"

# yum install openshift-serverless-clients

有効な OpenShift Container Platform サブスクリプションのプール ID

#### 9.2.3. Linux の **kn** CLI のインストール

Linux ディストリビューションの場合、CLI を **tar.gz** アーカイブとして直接ダウンロードできます。

#### 手順

[1](#page-33-0)

- 1. [CLI](https://mirror.openshift.com/pub/openshift-v4/clients/serverless/latest) をダウンロードします。
- 2. アーカイブを展開します。

\$ tar -xf <file>

- 3. **kn** バイナリーをパスにあるディレクトリーに移動します。
- 4. PATH を確認するには、以下を実行します。

\$ echo \$PATH

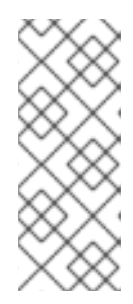

#### 注記

RHEL または Fedora を使用しない場合は、libc がライブラリーパスのディレク トリーにインストールされていることを確認してください。libc が利用できない 場合は、CLI コマンドの実行時に以下のエラーが表示される場合があります。

\$ kn: No such file or directory

9.2.4. macOS の **kn** CLI のインストール

macOS の**kn**は、**tar.gz**アーカイブとして提供されます。

#### 手順

- 1. [CLI](https://mirror.openshift.com/pub/openshift-v4/clients/serverless/latest) をダウンロードします。
- 2. アーカイブを展開および解凍します。
- 3. **kn** バイナリーをパスにあるディレクトリーに移動します。
- 4. パスを確認するには、ターミナルウィンドウを開き、以下を実行します。

\$ echo \$PATH

9.2.5. Windows の **kn** CLI のインストール

Windows の CLI は zip アーカイブとして提供されます。

#### 手順

- 1. [CLI](https://mirror.openshift.com/pub/openshift-v4/clients/serverless/latest) をダウンロードします。
- 2. ZIP プログラムでアーカイブを解凍します。
- 3. **kn** バイナリーをパスにあるディレクトリーに移動します。
- 4. パスを確認するには、コマンドプロンプトを開いて以下のコマンドを実行します。

C:\> path

## <span id="page-34-0"></span>9.3. KNATIVE CLIENT を使用した基本的なワークフロー

この基本的なワークフローを使用して、サービス上で作成 (create)、読み取り (read)、更新 (update)、 削除 (delete) (CRUD) 操作を行います。以下の例では、環境変数 **TARGET** を読み取る単純な Hello World [サービスをデプロイし、その出力を印刷します。](https://github.com/knative/docs/tree/master/docs/serving/samples/hello-world/helloworld-go)

#### 手順

1. イメージからサービスを デフォルト namespace に作成します。

\$ kn service create hello --image gcr.io/knative-samples/helloworld-go --env TARGET=Knative Creating service 'hello' in namespace 'default':

0.085s The Route is still working to reflect the latest desired specification. 0.101s Configuration "hello" is waiting for a Revision to become ready. 11.590s ...

11.650s Ingress has not yet been reconciled.

11.726s Ready to serve.

Service 'hello' created with latest revision 'hello-gsdks-1' and URL: http://hello.default.apps-crc.testing

2. サービスを一覧表示します。

\$ kn service list NAME URL LATEST AGE CONDITIONS READY REASON hello http://hello.default.apps-crc.testing hello-gsdks-1 8m35s 3 OK / 3 True

3. **curl** サービスエンドポイントコマンドを使用して、サービスが機能しているかどうかを確認し ます。

\$ curl http://hello.default.apps-crc.testing

Hello Knative!

4. サービスを更新します。

\$ kn service update hello --env TARGET=Kn Updating Service 'hello' in namespace 'default':

10.136s Traffic is not yet migrated to the latest revision. 10.175s Ingress has not yet been reconciled. 10.348s Ready to serve.

Service 'hello' updated with latest revision 'hello-dghll-2' and URL: http://hello.default.apps-crc.testing

- サービスの環境変数 **TARGET** が **Kn** に設定されます。
- 5. サービスを記述します。

\$ kn service describe hello Name: hello Namespace: default Age: 13m URL: http://hello.default.apps-crc.testing Address: http://hello.default.svc.cluster.local

Revisions: 100% @latest (hello-dghll-2) [2] (1m) Image: gcr.io/knative-samples/helloworld-go (pinned to 5ea96b)

Conditions: OK TYPE AGE REASON ++ Ready 1m ++ ConfigurationsReady 1m ++ RoutesReady 1m

6. サービスを削除します。

\$ kn service delete hello Service 'hello' successfully deleted in namespace 'default'. 次に、**hello** サービスに対して **list** を試行することにより、このサービスが削除されていること を確認できます。

\$ kn service list hello No services found.

## <span id="page-36-0"></span>9.4. KNATIVE CLIENT を使用した自動スケーリングのワークフロー

YAML ファイルを直接編集せずに **kn** を使用して Knative サービスを変更することで、自動スケーリン グ機能にアクセスできます。

適切なフラグと共に **service create** および **service update** コマンドを使用して、自動スケーリング動 作を設定します。

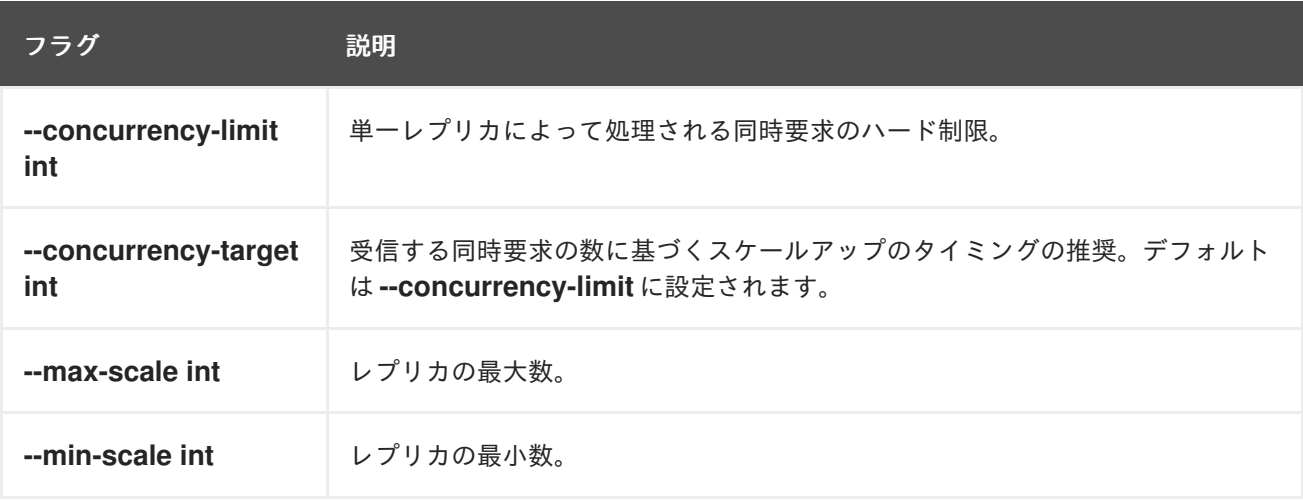

### <span id="page-36-1"></span>9.5. KNATIVE CLIENT を使用したトラフィック分割

**kn** は、Knative サービス上でルート指定されたトラフィックを取得するリビジョンを制御するのに役立 ちます。

Knative サービスは、トラフィックのマッピングを許可します。これは、サービスのリビジョンのトラ フィックの割り当てられた部分へのマッピングです。これは特定のリビジョンに固有の URL を作成す るオプションを提供し、トラフィックを最新リビジョンに割り当てる機能を持ちます。

サービスの設定が更新されるたびに、サービスルートがすべてのトラフィックを準備状態にある最新リ ビジョンにポイントする状態で、新規リビジョンが作成されます。

この動作は、トラフィックの一部を取得するリビジョンを定義して変更することができます。

#### 手順

**kn service update** コマンドを **--traffic** フラグと共に使用して、トラフィックを更新します。

### 注記

**--traffic RevisionName=Percent** は以下の構文を使用します。

- **--traffic** フラグには、等号 (**=**) で区切られた 2 つの値が必要です。
- **RevisionName** 文字列はリビジョンの名前を参照します。
- **Percent** 整数はトラフィックのリビジョンに割り当てられた部分を示します。
- RevisionName の識別子 @**latest** を使用して、サービスの準備状態にある最新の リビジョンを参照します。この識別子は **--traffic** フラグと共に 1 回のみ使用でき ます。
- **service update** コマンドがトラフィックフラグと共にサービスの設定値を更新 する場合、 **@latest** 参照は更新が適用される作成済みリビジョンをポイントしま す。
- **--traffic** フラグは複数回指定でき、すべてのフラグの **Percent** 値の合計が 100 に なる場合にのみ有効です。

#### 注記

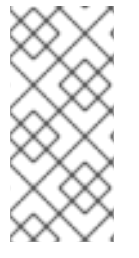

たとえば、すべてのトラフィックを配置する前に 10% のトラフィックを新規リビジョン にルート指定するには、以下のコマンドを使用します。

\$ kn service update svc --traffic @latest=10 --traffic svc-vwxyz=90

#### 9.5.1. タグリビジョンの割り当て

サービスのトラフィックブロック内のタグは、参照されるリビジョンをポイントするカスタム URL を 作成します。ユーザーは、**http(s)://TAG-SERVICE.DOMAIN** 形式を使用して、カスタム URL を作成す るサービスの利用可能なリビジョンの固有タグを定義できます。

指定されたタグは、サービスのトラフィックブロックに固有のものである必要があります。**kn** は **kn service update** コマンドの一環として、サービスのリビジョンのカスタムタグの割り当ておよび割り当 て解除に対応します。

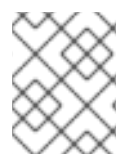

#### 注記

タグを特定のリビジョンに割り当てた場合、ユーザーは、**--traffic** フラグ内で **--traffic Tag=Percent** として示されるタグでこのリビジョンを参照できます。

#### 手順

以下のコマンドを使用します。

\$ kn service update svc --tag @latest=candidate --tag svc-vwxyz=current

#### 注記

**--tag RevisionName=Tag** は以下の構文を使用します。

- **--tag** フラグには、**=** で区切られる 2 つの値が必要です。
- **RevisionName** 文字列は **Revision** の名前を参照します。
- **Tag** 文字列は、このリビジョンに指定されるカスタムタグを示します。
- RevisionName の識別子 @**latest** を使用して、サービスの準備状態にある最新の リビジョンを参照します。この識別子は **--tag** フラグで 1 回のみ使用できます。
- service update コマンドがサービスの設定値を (タグフラグと共に) 更新してい る場合、**@latest** 参照は更新の適用後に作成されるリビジョンをポイントしま す。
- **--tag** フラグは複数回指定できます。
- **--tag** フラグは、同じリビジョンに複数の異なるタグを割り当てる場合がありま す。

#### 9.5.2. タグリビジョンの割り当て解除

トラフィックブロックのリビジョンに割り当てられたタグは、割り当て解除できます。タグの割り当て を解除すると、カスタム URL が削除されます。

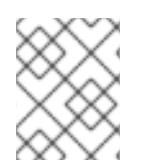

#### 注記

リビジョンのタグが解除され、0% のトラフィックが割り当てられる場合、このリビ ジョンはトラフィックブロックから完全に削除されます。

#### 手順

ユーザーは、**kn service update** コマンドを使用してリビジョンのタグの割り当てを解除でき ます。

すべてのトラフィック関連のフラグは、単一の **kn service update** コマンドを使用して指定できます。

\$ kn service update svc --untag candidate

## 注記

**--untag Tag** は以下の構文を使用します。

- --untag フラグには1つの値が必要です。
- **tag** 文字列は、割り当てを解除する必要のあるサービスのトラフィックブロック の固有のタグを示します。これにより、それぞれのカスタム URL も削除されま す。
- --untag フラグは複数回指定できます。

9.5.3. トラフィックフラグ操作の優先順位

すべてのトラフィック関連のフラグは、単一の **kn service update** コマンドを使用して指定できます。 **kn** はこれらのフラグの優先順位を定義します。コマンドの使用時に指定されるフラグの順番は考慮に 入れられません。

**kn** で評価されるフラグの優先順位は以下のとおりです。

- 1. **--untag**: このフラグで参照されるすべてのリビジョンはトラフィックブロックから削除されま す。
- 2. **--tag**: リビジョンはトラフィックブロックで指定されるようにタグ付けされます。
- 3. **--traffic**: 参照されるリビジョンには、分割されたトラフィックの一部が割り当てられます。

9.5.4. トラフィック分割フラグ

**kn** は **kn service update** コマンドの一環として、サービスのトラフィックブロックでのトラフィック 操作に対応します。

以下の表は、トラフィック分割フラグ、値の形式、およびフラグが実行する操作の概要を表示していま す。「繰り返し」列は、フラグの特定の値が **kn service update** コマンドで許可されるかどうかを示し ます。

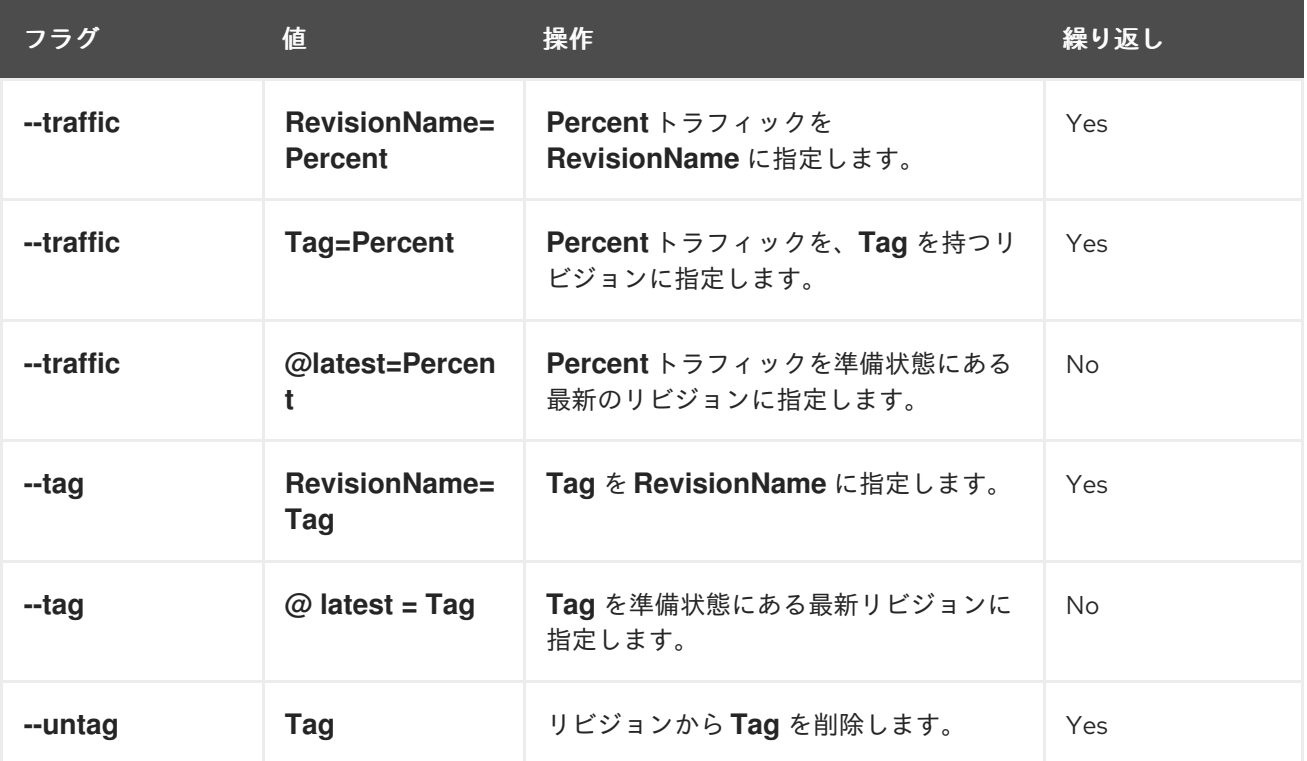

## 第10章 OPENSHIFT SERVERLESS リリースノート

<span id="page-40-0"></span>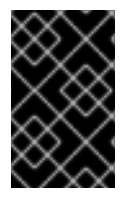

#### 重要

サポートされなくなった Red Hat OpenShift Serverless リリースについてのドキュメン トです。Red Hat OpenShift Serverless は現在 OpenShift Container Platform 4.3 以降で サポートされています。

OpenShift Serverless 機能の概要については、「OpenShift Serverless [の使用開始](https://access.redhat.com/documentation/en-us/openshift_container_platform/4.2/html-single/serverless_applications/#serverless-getting-started)」を参照してくださ い。

<span id="page-40-1"></span>10.1. サポート

本書で説明されている手順に関連して問題が生じた場合には、[カスタマーポータルに](https://access.redhat.com/support/offerings/techpreview/)アクセスして、テ クノロジープレビュー機能のサポートについて確認してください。

## <span id="page-40-2"></span>10.2. RED HAT OPENSHIFT SERVERLESS テクノロジープレビューリリー スノート (1.4.0)

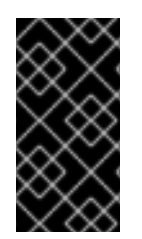

#### 重要

OpenShift Serverless 1.4.0 には不適切な所有者の参照が含まれており、これにより Kubernetes Ggarbage Collector はすべてのサービスを含む、Knative コントロールプ レーン全体を誤って削除してしまいます。この問題を修正するには、OpenShift Serverless 1.4.1 をインストールする必要があります。

#### 10.2.1. 新機能

- OpenShift Serverless 1.4.0 は OpenShift Container Platform 4.2 以降のバージョンで利用できま す。
- OpenShift Serverless が Knative Serving 0.11.1 を使用するように更新されました。
- OpenShift Serverless は Knative Client (**kn** CLI) 0.11.0 を使用するように更新されました。
- OpenShift Serverless が Knative Serving Operator 0.11.1 を使用するように更新されました。
- **kn** CLI は、OpenShift Container Platform Web コンソールの「 Command Line Tools」ページ からダウンロードできるようになりました。
- **KnativeServing** オブジェクトの API グループは、本リリースで **serving.knative.dev** から **operator.knative.dev** に変更されました。古い API グループに依存するスクリプトまたはアプ リケーションのいずれかを調整して、新規 API グループを使用する必要があります。 OpenShift Serverless のインストール手順が更新され、新規 API グループを使用できるように なりました。

OpenShift Serverless 1.3.0 から 1.4.0 にアップグレードする場合、OpenShift Serverless Operator は、**KnativeServing** カスタムリソース (CR) を新規 API グループに作成します。この CR は、OpenShift Serverless 1.3.0 で使用されていた古いグループの **KnativeServing** CR のミ ラーになります。

古いグループを一時的に使用し続ける必要がある場合には、これまでのように古い CR を使用 できます。ただし、この CR は非推奨となり、最終的には削除されます。

新規 API グループへの参照を更新した後に、古い CR バージョンを削除し、代わりに新たにデ プロイされた **KnativeServing** CR を使用できます。ダウンタイムなしにこれを安全に行うに は、以下を使用して、新たにデプロイされた **KnativeServing** CR から所有者の参照を削除しま す。

\$ oc edit knativeserving.operator.knative.dev knative-serving -n knative-serving

所有者の参照を削除した後には、古い CR バージョンを安全に削除し、新規 CR の使用を開始 できます。

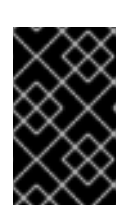

#### 重要

CR の以前のバージョンが存在する場合、新規 CR への変更は OpenShift Serverless Operator によって上書きされます。古い CR は引き続きアクティブ な状態ですが、その CR に対してすべての変更を加える必要があります。

#### 10.2.2. 修正された問題

- **knative-serving-ingress** Service Mesh の一部ではない namespace からプライベートのクラス ターのローカル Knative Service に接続すると、**i/o timeout** で失敗しました。この問題は修正 されています。
- **container\_name** および pod\_name メトリクスラベルは OpenShift Container Platform 4.3 で 削除されました。本書は、新規の **container** および **pod** メトリクスラベルを代わりに使用する ように更新されています。OpenShift Container Platform 4.3 以降の Serverless でメータリング を使用している場合、Serverless のメータリングについてのドキュメントの現行バージョンに 基づいて Prometheus クエリーを更新する必要があります。

#### 10.2.3. 既知の問題

**oc** コマンドでの **knativeserving** の不適切な使用は、新規 API グループへの移行により機能し なくなりました。たとえば、このコマンドは機能しません。

\$ oc get knativeserving -n knative-serving

代わりに明示的な完全修飾形式を使用します。例:

\$ oc get knativeserving.operator.knative.dev -n knative-serving

● OpenShift Container Platform がゼロレイテンシーからスケーリングすると、Pod の作成時に 約 10 秒の遅延が発生します。これは、現時点の OpenShift Container Platform の制限です。

## <span id="page-41-0"></span>10.3. RED HAT OPENSHIFT SERVERLESS テクノロジープレビューリリー スノート (1.3.0)

10.3.1. 新機能

- OpenShift Serverless が Knative Serving 0.10.1 を使用するように更新されました。
- OpenShift Serverless は Knative Client (**kn** CLI) 0.10.0 を使用するように更新されました。

● OpenShift Serverless 1.3.0 は OpenShift Container Platform 4.2 以降のバージョンで利用できま す。

#### 10.3.2. 修正された問題

● ルートで OwnerReferences が複数の namespace に誤って設定されるバグが修正されました。

#### 10.3.3. 既知の問題

**knative-serving-ingress** Service Mesh の一部ではない namespace からプライベートクラス ターのローカル Knative サービスに接続すると、**i/o timeout** で失敗します。

## <span id="page-42-0"></span>10.4. RED HAT OPENSHIFT SERVERLESS テクノロジープレビューリリー スノート (1.2.0)

#### 10.4.1. 新機能

- OpenShift Serverless は Knative Serving 0.9.0 を使用するように更新されました
- OpenShift Serverless は Knative Client (**kn** CLI) 0.9.0 を使用するように更新されました。
- OpenShift Container Platform 4.2 の OpenShift Serverless は、Operator Lifecycle Manager (OLM) の依存関係解決メカニズムを使用して ServiceMesh Operator を自動的にインストール するようになりました。必要な ServiceMeshControlPlane および ServiceMeshMemberRoll も ユーザー向けにインストールされ、管理されます。
- KnativeServing リソースへのアクセスは、すべてのユーザーがリソースをブロックしないよう に **cluster-admin** ロールに制限されるようになりました。KnativeServing CR を作成できるの は **cluster-admin** ロールのみです。
- OpenShift Serverless Operator は、「knative」を検索して OperatorHub に表示されるように なりました。
- OpenShift Container Platform Web コンソールでは、KnativeServing リソースのステータス状 況が表示されるようになりました。
- バージョン 1.2.0 では、OpenShift Serverless Operator は namespace のネットワークポリシー を検査します。 ネットワークポリシーがない場合、Operator は幅広いオープンポリシーを自動的に作成し、ト ラフィックが namespace への/からの送信が行われ、OpenShift ルートを使用できるようにし ます。

既存のネットワークポリシーがある場合、OpenShift Serverless は新規ポリシーを作成しませ ん。Operator はユーザーがアプリケーションに必要な独自のネットワークポリシーを管理し続 けることを予想します。たとえば、ユーザーは namespace への/からのトラフィックの送信を 許可し、OpenShift ルートが namespace の ServiceMeshMemberRoll に追加された後もそのま ま使用されることを許可するポリシーを設定する必要があります。

#### 10.4.2. 修正された問題

以前のリリースでは、異なる namespace にある同じサービスまたはルートを使用すると、サー ビスが適切に機能せず、OpenShift Container Platform ルートが上書きされることがありまし た。この問題は修正されています。

- 以前のリリースでは、複数の異なるトラフィック分割ターゲットに必須のタグが必要でした。 単一のトラフィック分割は **untagged** トラフィックターゲットで定義できるようになりまし た。
- OpenShift Serverless Operator バージョン 1.1.0 で作成され、公開されている既存の Knative サービスおよびルートは、cluster-local visibility に更新できませんでした。この問題は修正され ています。
- **Unknown Uninitialized : Waiting for VirtualService** エラーが修正されています。
- Knative サービスは、クラスターが長時間実行される場合も 503 ステータスコードを返さなく なりました。

#### 10.4.3. 既知の問題

- OLM を使用して OpenShift Serverless Operator を 4.2.4 よりも古い OpenShift Container Platform バージョンにインストールすると、コミュニティーバージョンの必要な依存関係を 誤って使用する可能性があります。回避策として、4.2.4 よりも古いバージョンの OpenShift Container Platform は、OpenShift Serverless Operator をインストールする前に Red Hat が提 供するバージョンの Elastic Search、Jaeger、Kiali、および ServiceMesh Operator を明示的に インストールします。
- OpenShift Serverless をバージョン 1.1.0 からバージョン 1.2.0 にアップグレードし、 ServiceMeshControlPlane および ServiceMeshMemberRoll を Knative Serving インスタンスと 共に機能するように設定している場合、**knative-serving** namespace および Knative サービス が含まれるその他の namespace を **istio-system** の ServiceMeshMemberRoll から削除する必要 があります。

また、ServiceMeshControlPlane が他のアプリケーションで必要がない場合には、これを namespace から完全に削除することもできます。

アップグレードが開始されると、既存のサービスは以前と同じように機能しますが、新規サー ビスが準備状態になることはありません。**knative-serving** およびその他の関連する namespace を ServiceMeshMemberRoll から削除してリリースのブロックを解除すると、すべ てのアクティブなサービスが短時間停止します。これは自己修正されます。Knative サービスを 含むすべての namespace を元の ServiceMeshMemberRoll から削除することを確認します。

● gRPC および HTTP2 はルートに対して機能しません。これは OpenShift ルートの既知の制限 です。

## <span id="page-43-0"></span>10.5. RED HAT OPENSHIFT SERVERLESS テクノロジープレビューリリー スノート (1.1.0)

10.5.1. 新機能

- OpenShift Serverless が Knative Serving 0.8.1 を使用するように更新されました。
- 拡張された Operator メタデータには、サポート状態および公式のインストールドキュメントへ のリンクに関する詳細情報が追加されました。
- Knative Eventing の開発者プレビューバージョンは OpenShift Serverless で使用できるように なりましたが、これは OpenShift Serverless Operator に含まれず、現時点ではこのテクノロ [ジープレビューの一部としてサポートされていません。詳細は、「](https://openshift-knative.github.io/docs/docs/index.html)Knative Eventing on OpenShift Container Platform」を参照してください。

#### 10.5.2. 修正された問題

プロジェクト管理者ではないユーザーには、OpenShift Serverless を使用する際に以下のエ ラーが表示されていました。

revisions.serving.knative.dev: User "sounds" cannot list resource "revisions

この問題は、新しい RBAC ルールが追加されることにより修正されました。

● 競合状態により、Istio サイドカーの挿入が正常に機能しませんでした。Istio は、Pod の作成時 に **knative-serving** namespace が ServiceMeshMemberRoll にあると見なしませんでした。 Istio は ServiceMeshMemberRoll からのステータス情報を待機するようになり、これによりこ の問題が修正されます。

#### 10.5.3. 既知の問題

- ユーザーには、新たに作成された namespace のサービスが準備状態になるのを待機している間 に **Unknown Uninitialized : Waiting for VirtualService to be ready** というエラーが表示され る可能性があります。この待機時間は数分に及ぶ可能性があります。ユーザーが namespace の 作成から namespace のサービスの作成までの間に十分な時間を確保する場合 (約1分)、このエ ラーは回避できる可能性があります。
- public visibility で作成された既存の Knative サービスおよびルートは cluster-local visibility に更 新することができません。Knative サービスおよびルートで cluster-local visibility が必要な場 合、これはこれらのリソースの作成時に設定される必要があります。
- Knative サービスは、クラスターが長時間実行される場合に 503 ステータスコードを返しま す。Knative Serving Pod にはエラーは表示されません。**istio-pilot** Pod を再起動すると、問題 は一時的に解決されます。
- gRPC および HTTP2 はルートに対して機能しません。これは OpenShift ルートの既知の制限 です。

## <span id="page-44-0"></span>10.6. RED HAT OPENSHIFT SERVERLESS テクノロジープレビューリリー スノート (1.0.0)

#### 10.6.1. 新機能

OpenShift Serverless の今回のリリースでは OpenShift Serverless Operator を導入しています。これは Knative Serving 0.7.1 に対応し、OpenShift Service Mesh 1.0 についてテスト済みです。

#### 10.6.2. 既知の問題

現時点で OpenShift Serverless には以下の制限があります。

- Knative Serving Operator は、ServiceMeshMemberRoll が knative-serving namespace を組み 込むまで待機する必要があります。インストール手順では、**knative-serving** namespace を作 成してから Operator をインストールすることが推奨されます。Istio では、Knative Serving Pod の作成時に **knative-serving** namespace が ServiceMeshMemberRoll にあると認識しませ ん。そのため、サイドカーは挿入されません。
- Knative サービスは、クラスターが長時間実行される場合に 503 ステータスコードを返しま す。Knative Serving Pod にはエラーは表示されません。**istio-pilot** Pod を再起動すると、問題 は一時的に解決されます。

● gRPC および HTTP2 はルートに対して機能しません。これは OpenShift ルートの既知の制限 です。

## <span id="page-45-0"></span>10.7. 追加リソース

OpenShift Serverless はオープンソースの Knative プロジェクトに基づいています。

- 最新の Knative Serving リリースについての詳細は、Knative Serving [リリースページを](https://github.com/knative/serving/releases)参照し てください。
- 最新の Knative Client リリースの詳細は、Knative Client [リリースページ](https://github.com/knative/client/releases)を参照してください。
- 最新の Knative Eventing リリースの詳細は、Knative Eventing [リリースページ](https://github.com/knative/eventing/releases)を参照してくだ さい。

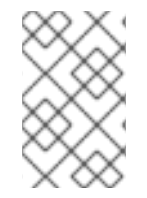

#### 注記

Knative Eventing は、現在 OpenShift Container Platform で Developer Preview として利 [用できます。アップストリームの](https://openshift-knative.github.io/docs/docs/index.html) OpenShift Container Platform ドキュメントの Knative Eventing について参照してください。